# **California Assessment of Student Performance and Progress Practice Test**

- Practice Tests are available in each grade level for grades 3-8 in ELA and mathematics
- These practice tests are administered entirely online
- Practice tests contain approximately 30 items
- Practice tests do not predict a student's success on the CAASPP Summative assessments
- Allow students and parents to understand the format of the CAASPP Summative assessments
- California Depart. Of Education's CAASPP Web page contains links to parent resources including the practice tests http://www.cde.ca.gov/ta/tg/ca/. Scroll down to the bottom of the page to find this information:

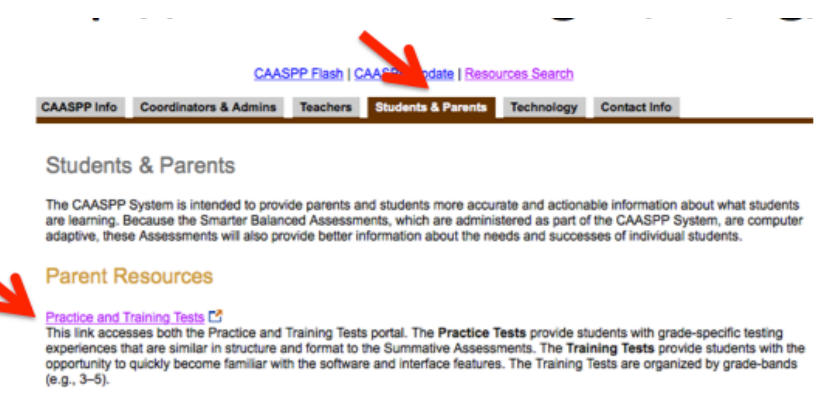

• Scoring Guides can be found at http://caaspp.org/ta-resources/practice-training.html

## **Practice test links can also be found at the EUSD website: http://ww2.eusd.net/departments/Pages/Academic-Performance.aspx and at caaspp.org**

#### **Click on the picture:**

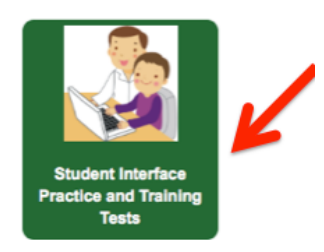

**Check Guest User and Guest Session and click on Sign-in. There is no user name or password for the practice test. The practice test is designed to help students learn how to navigate the online test tools. There are no results recorded.**

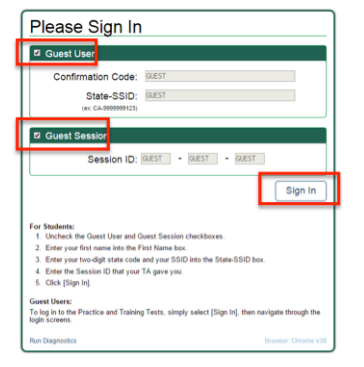

# **Select the grade level and "Yes".**

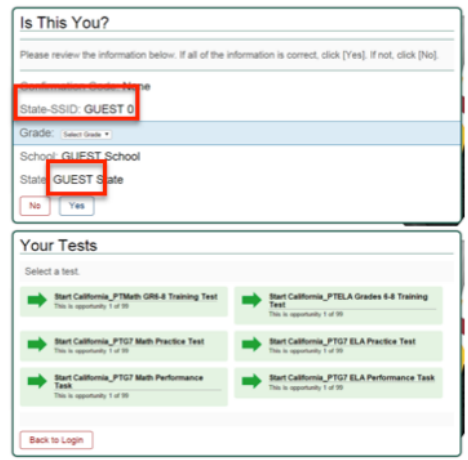

## **Select a test.**

Y**ou may select any settings that are available to see what they do.**

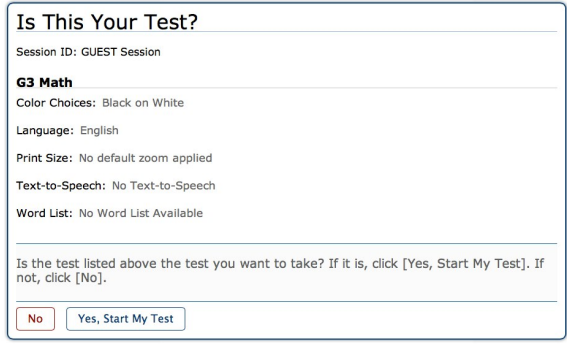

#### **Select "Yes, Start My Test."**

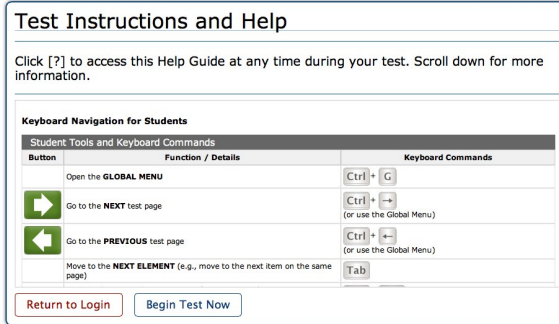

# **After reviewing the "Test Instructions and Help," select "Begin Test Now"**

Each grade-level practice test contains two sections:

1) Multiple-select/short answer test questions; and 2) a performance task.

#### **Scoring Guides for Practice Tests are available at http://caaspp.org/ta-resources/practicetraining.html**

#### **Basic Test Rules**

1) Users cannot skip test items (Users may mark an item for review and return to it later); 2) Users must answer all test items on a page before going to the next page, (Some pages contain multiple items); 3) Users may need to use the vertical scroll bar to view all items on a page; and 4) Users may mark items for review and use the Questions drop-down list at the top of the page to easily return to those items.